## **A**

◈

Abbildung des gesamten Bildschirms 159 Abmelden 59 Account *siehe* Konto Administratorkonto 376 Definition 290 zum Standardkonto machen 295 Adressleiste (Browser) 199 Adressleiste (Explorer) 88, 109 Aktive Anwendungen 81, 162 Aktives Fenster 96 Alle Apps 65, 141 Anmeldung Benutzerkonten 42 Kennworteingabe unterdrücken 414 lokale Konten 46 Microsoft-Konten 45 mit Fingerabdruck 301 mit Gesichtserkennung 301 App 61 aktualisieren 153 alle anzeigen 141 an Taskleiste anheften 71, 79 auf Werkseinstellungen zurücksetzen 379 aus dem Store laden 150 Begleiter für Ihr Smartphone 355 Definition 30, 49 deinstallieren 152, 268 Druckfunktionen 174 Einstellungen 43, 66, 247, 249 Fotos 352, 357 Groove-Musik 326 Hilfe anfordern 404 Ihr Smartphone 262 im Startmenü 52 im Startmenü starten 48 installieren 269

Kalender 224 Kamera 353 Kontakte 220 Mail 208 nach geöffneter suchen 161 OneDrive 125 reparieren 378 Scanner 187 starten 140 Store 148 suchen 51, 164 Teams Chat 227 Tipps 403 Unterschied zu Programm 148 Update 413 Windows-Sicherheit 235 zum Öffnen von Dateien festlegen 148 Ausschneiden 155 Elemente auswählen für 156 in Zwischenablage 158 Auswählen 156 Dateien 114 Elemente 157 Mehrfachauswahl 95 Ordner 114 Automatische Wiedergabe 108

⊕

## **B**

Barrierefreiheit 272 Beenden 58 Befehl, abgeblendet 90 Begleiter für Ihr Smartphone (App) 355 Benachrichtigungen 73, 255 einblenden 75 Benutzerfoto 42 Benutzerkontensteuerung 416 Benutzerkonto *siehe* Konto

Bibliothek 86 anzeigen 111 Standardbibliotheken wiederherstellen 380 Windows Media Player 334 Bild drehen 363 importieren 349 mit Fotos-App anzeigen 357 mit Kamera-App erstellen 353 suchen 170 verwalten 357 von Webseiten speichern 205 Bildcode für Benutzerkonto erstellen 44 Bildlaufleiste 93 besser sichtbar 274 Bildschirm, zweiter 251 Bildschirmauflösung ändern 250 Bildschirmlupe 274 Bildschirmschoner 267 Bluetooth-Gerät anschließen 257 trennen 259 Bluetooth-Stift 63 Blu-ray 105 Brennen CD/DVD 121 Musik-CD 346 Wiedergabeliste 344 Browser Adressen eingeben 199 Links 198 Microsoft Edge 195 Webseiten wechseln 198 Browserverlauf löschen 201

# **C**

CD 105 abspielen 340 Dateien kopieren auf 121 ◈

Datensicherung erstellen 121 duplizieren 123 Musik-CD brennen 346 rippen 345 Chrome 193 Community 405 Cortana 75, 167

### **D**

◈

Datei auf CD/DVD kopieren 121 aus Papierkorb wiederherstellen 68 auswählen 114 Details anzeigen 118 Formate 144 gelöschte wiederherstellen 377 gültige Namen 113 in einem Ordner suchen 167 kopieren 116 löschen 68, 115 löschen im Netzwerk 69 mit bestimmten Programmen öffnen 146 suchen 164 teilen mit Umgebungsfreigabe 321 umbenennen 112 verschieben 116 versteckte anzeigen 116 verwalten 101 ZIP 206 Dateinamenerweiterung 149 Dateiversionsverlauf Datentransfer 399 Daten wiederherstellen 372 einschalten 277 Datensicherung CD/DVD 121 Dateiversionsverlauf 277, 372 Systemabbild sichern 281 Datentransfer Dateiversionsverlauf 399 PCmover 397 PC-Shop 398 WinWin10 398 Datum und Uhrzeit 272 anpassen 424

Defender *siehe* Microsoft Defender Antivirus Deinstallieren, Apps 152, 268 Design auswählen 266 für Desktop 67 Desktop 61–62 Bildschirmschoner auswählen 267 Design auswählen 266 Druckfunktion 176 Elemente 63 Fenster 86 Fenster anordnen 95 Hintergrund 66 Hintergrund ändern 66, 264 mehrere einrichten 80 nach geöffneten Programmfenstern suchen 163 Papierkorb 68 Verknüpfungen erstellen 154 virtueller 80 Diashow 364 Dieser PC (Explorer) 92 Dokument öffnen 142 speichern 144 Download 205 Speicherort 106 Drag & Drop 89 Drahtlos drahtlose Netzwerke versus Kabelnetzwerke 307 Internetverbindung herstellen 193 Router einrichten 308 Druckauftrag 181 abbrechen 181 Drucken Druckaufträge abbrechen 181 Etiketten 179 in Apps 174 in Microsoft Edge 184 in Programmen 176 Papier auswählen 186 Seiten einrichten 177 Umschläge 179 Webseiten 183

⊕

Drucker Aufträge abbrechen 181 Einstellungen anpassen 179 hinzufügen 260 im Netzwerk teilen 319 Probleme beheben 184 Druckerspooler 182 Druck-Taste 417 Druckvorschau 177 Druckwarteschlange 181 Duplizieren, CDs/DVDs 123 DVD 105 abspielen 341 Dateien kopieren auf 121 Datensicherung erstellen 121 duplizieren 123

## **E**

Edge *siehe* Microsoft Edge Einfügen 155 aus Zwischenablage 159 Symbole im Startmenü 54 Eingefroren 382 Einstellungen 247 ändern 43 Apps deinstallieren 268 auf Standardwerte zurücksetzen 379 Barrierefreiheit 272 Benachrichtigungen deaktivieren 255 Bildschirmauflösung ändern 250 Bildschirmschoner 267 Bluetooth-Geräte anschließen 257 Datenschutz & Sicherheit 274 Design auswählen 266 Desktophintergrund ändern 264 Drucker hinzufügen 260 Konten 271 Netzwerk und Internet 263 Personalisierung 57, 66, 263 Scanner hinzufügen 260 System 250, 282 Zeit und Sprache 272 zweiten Bildschirm anschließen 251

## E-Mail

Anlagen 218–219 beantworten 216 lesen 216 schreiben 213 senden 213 weiterleiten 216 Energie sparen 60 Etikett drucken 179 Explorer 101 Bibliotheken anzeigen 86 Dieser PC 92 Elemente 86 Navigationsbereich 92, 104 Netzwerk 93 OneDrive 92, 126 Ordner 106 Schnellzugriff 92 Externes Laufwerk (Explorer) 105

## **F**

◈

Familienkonto hinzufügen 292 Familienoptionen 241 Family safety 241 Farbe, Standard-Design wiederherstellen 379 Farbfilter 274 Fehlermeldung 383 Fenster Adressleiste 88 aktives 87, 96 als Symbol in Taskleiste anzeigen 71 anordnen 95, 415 Definition 30 Elemente 86 Größe ändern 71, 88, 97 Größe stets beibehalten 99 maximieren 97 nach geöffneten Programmfenstern suchen 163 organisieren 98 Rahmen 95 schließen 88, 97 Symbolleiste 90 Titelleiste 87 verschieben 87, 96 zwei nebeneinander positionieren 98

Fenstersteuerung 71 FileHistory (Dateiversionsverlauf) 282 Firefox 193 Firewall 236 Standard wiederherstellen 379 Flugzeugmodus 421 Formatieren 124 Foto *siehe* Bild Fotos (App) 352 Alben anzeigen 361 Dia-Show 364 Sammlungen 358

## **G**

Gerät (Explorer) 104 Geräte-Manager 285 Gerätetreiber 285 Groove-Musik (App) Grenzen 325 Musik abspielen 326 Wiedergabelisten erstellen 328 Wiedergabe steuern 327

## **H**

Hardware, Voraussetzungen für Windows 11 35 Heimnetzgruppe 312 Herunterfahren 60 Herunterladen, neue Apps aus Windows Store 150 Hilfe anfordern 403 Hintergrundeinstellung für Desktop 263

# **I**

Ihr Smartphone (App) 262 Infobereich (Taskleiste) 72 Installieren, Apps/Programme 269 Internet auf OneDrive-Dateien zugreifen 134 drahtlose Verbindung herstellen 193 Einstellungen 263 Phishing verhindern 239 Provider wählen 192 Internet Explorer 193 Internet Service Provider 192

Internetanbieter 192 Internetradio 341 iTunes 105

# **K**

Kabellos *siehe* Drahtlos Kalender (App) 224 Termine eingeben 225 Kamera an Rechner anschließen 350 Fotos importieren von 349 Kamera (App) 353 Kartenlesegerät 350 Kennwort für Benutzerkonto ändern 300 für Benutzerkonto wiederherstellen 380 für Microsoft-Konto zurücksetzen 381 Kinderkonto Definition 291 hinzufügen 292 Kontakte (App) arbeiten mit 220 Kontakte bearbeiten 224 Kontakte hinzufügen 222 Kontakte löschen 224 Zusammenarbeit mit Mail-App 213 Konto Bildcode definieren 44 Definition 289 einrichten oder ändern 291 Einstellungen ändern 295 für Familienmitglieder 292 für weitere Benutzer 294 Kennwort einrichten 42 Kennwörter vergeben 300 lokales 46 lokales ändern 295 lokales einrichten 294 lokales umwandeln 297 Microsoft 45 Microsoft-Konten einrichten 294 Microsoft-Konto anmelden 45

Microsoft-Konto hinzufügen 383 PIN definieren 44 Profilbild ändern 299 Typen 290 wechseln 297 Kopieren 155 Dateien 116 Dateien auf CD/DVD 121 Elemente auswählen für 156 in Zwischenablage 158 Ordner 116

#### **L**

Ländereinstellung 272 Laufwerk (Explorer) 104 Lautstärkeregelung 327 Link (Browser) 198 Lokales Konto 46 einrichten 294 Löschen Dateien 115 Kontakte 224 Ordner 115 Symbol aus dem Startmenü 56

#### **M**

◈

Mail (App) 208 andere Konten verbinden 208 Anlagen empfangen 218 Anlagen senden 219 Einstellungen ändern 214 Nachrichten beantworten 216 Nachrichten erstellen 213 Nachrichten lesen 216 Nachrichten senden 213 Nachrichten weiterleiten 216 Zusammenarbeit mit Kontakte-App 213 Malware erkannt 389 Mauszeiger vergrößern 274 Maximieren von Fenstern 97 Media Player *siehe* Windows Media Player Mehrfachauswahl 95 Microsoft-Community 405

Microsoft Defender Antivirus 237, 239 Microsoft Edge 191, 198 *siehe* auch Browser Browserverlauf löschen 201 Downloads aus dem Internet 205 drucken in 184 Favoriten definieren 196, 201 Sammlungen 197 Schaltflächen 196, 199 starten 195 Startseite definieren 199 Suchmaschine wechseln 202 Webseiten speichern 204 Microsoft Print to PDF 174 Microsoft Store *siehe* App, Store Microsoft-Konto anmelden bei 45 einrichten 294 ohne auskommen 414 online verwalten 302 Mobilitätscenter 425 Musik CDs abspielen 340 CDs brennen 346 in Windows Media Player übernehmen 331 kaufen 328 mit der Groove-Musik-App abspielen 326 Standardprogramm zum Abspielen 329 von Webseiten speichern 205 Windows Media Player 329

⊕

Musik (App) *siehe* Groove-Musik (App)

#### **N**

Navigationsbereich (Explorer) 92, 104 Netzwerk andere Rechner suchen 171 Aufbau 306 Dateien teilen 311, 315

Drucker teilen 319 einrichten 308 Einstellungen 263 Elemente löschen 69 Heimnetzgruppe 312 Kabel oder Funk 307 Komponenten 306 Name (SSID) 309 öffentliches 313 privates 312–313 Sicherheit 309 Umgebungsfreigabe 319 ungesichert 194 verbinden mit 310 Windows einrichten für 309 zurücksetzen 380 Netzwerkadapter, Standardeinstellungen wiederherstellen 380 Netzwerkadresse (Explorer) 93 Netzwerkkabel kaufen 308 Netzwerkkarte Definition 306 kaufen 308 Neue Funktionen in Windows 11 32 Neu starten 60, 368

## **O**

OneDrive das erste Mal zugreifen auf 126 Dateien öffnen und speichern 130 Datei teilen 131 Einstellungen ändern 128 Ordner auf dem Rechner 126 Ordner synchronisieren 126–127 persönlicher Tresor 135 Speicher verwalten 130 vom Webbrowser aus zugreifen auf 134 Voraussetzungen 125 OneDrive (Explorer) 92 Ordner auf freigegebene zugreifen 318 auswählen 114

Bilder 353 blättern in 110 Definition 106 Details anzeigen 118 erstellen 111 gültige Namen 113 kopieren 116 löschen 115 mit OneDrive synchronisieren 126–127 nach Dateien suchen 167 öffnen 109 Standardwerte wiederherstellen 380 umbenennen 111–112 verschieben 116

## **P**

◈

Pairing 258 Papier für Drucker auswählen 186 Papierkorb 64, 68 benutzerdefinierte Größe  $69$ gelöschte Dateien wiederherstellen 377 leeren 68 Netzwerk 69 PCmover 397 PC-Shop 398 Personalisierung 66, 263 Persönlicher Tresor (One-Drive) 135 Pfad, Definition 109 Phishing 238 verhindern 239 PIN für Benutzerkonto erstellen 44 Privatsphäre 274 Problem beheben 377 Rechnerneustart 368 Wartungsfunktionen 367 Wiederherstellung 368 Profilbild ändern 299 Programm 79 abgestürztes beenden 381 alle anzeigen 141 deinstallieren 268 Druckfunktionen 176 installieren 269

nach geöffnetem suchen 161, 163 Standardprogramm zum Abspielen von Musik 329 starten 140 suchen 164 Unterschied zu App 148 von Webseiten speichern 205 zum Öffnen von Dateien festlegen 146 Projektor als zweiten Bildschirm anschließen 251 Provider 192

⊕

# **Q**

QuickInfo 90

## **R**

Rechner, eingefroren 382 Rechtschreibprüfung 215–216 Region einstellen 424 Rippen 345 Router Definition 306 drahtlosen einrichten 308 kaufen 308 Rückgängig machen 159

## **S**

Scannen 187 Scanner (App) 187 Scanner hinzufügen 260 Schnelleinstellungen 77 anpassen 77 Schnellzugriff (Explorer) 92 Schriftart 264 Standardeinstellungen wiederherstellen 379 Screenshot 159 erstellen 417 Screenshots (Ordner) 417 Senden E-Mail-Anlagen 219 E-Mails 213 Shortcut *siehe* Verknüpfung Sicherheit 235 Abfragen 234 Microsoft Defender Antivirus 237 Phishing verhindern 239

Sicherheitssoftware 62 Sichern und Wiederherstellen (Funktion) 281 Smartphone an Rechner anschließen 350 Fotos importieren von 349 verbinden mit PC 262, 355 Sortieren, Papierkorb 68 Speicherkarte 124 Speichern Dokumente 144 Webseiten 204 Speicherort, Downloads 106 Speicherplatz freigeben 283 Speicherstick 124 Sperrbildschirm entsperren 40 Sperren 59 Sprachausgabe 274 Sprache einstellen 424 Sprungliste 72 Standardkonto 292 Definition 290 einrichten 295 Startmenü 46, 63 anpassen 55 Apps 52 Apps starten 48 Apps und Programme aufrufen 64 Desktoprechner 47 Desktopverknüpfungen anheften an 154 Einstellungen ändern 57 nach Apps suchen 51 öffnen 141 Symbol hinzufügen/entfernen 54–55 Start-Schaltfläche 140 nach links 413 Suchen andere Rechner im Netzwerk 171 Apps 51 Bilder 170 Cortana 167 Einstellungen 248 Index neu erstellen 172 lokal und im Internet 164 nach Elementen 164

nach geöffneten Apps und Programmen 161 nach geöffneten Programmfenstern auf dem Desktop 163 Suchläufe in Ordnerfenstern verfeinern 169 Suchindex neu erstellen 172 Suchmaschine (Browser) 202 Symbol im Startmenü einfügen/entfernen 54–55 mit Finger treffen 63 verschieben 56 Symbolleiste Explorer 90 QuickInfo 90 Systemabbild 281 Systemsteuerung 247, 275 Bildschirmschoner 267 Dateiversionsverlauf 277 finden 275 Geräte-Manager 285 Wiederherstellungspunkte setzen 278 Systemwiederherstellung (Wartungsfunktion) 375

## **T**

◈

Tablet 106 Autorotation 423 Drehung 423 Tag, Definition 334 Taschenrechner 426 Task Manager 74 Taskansicht *siehe* Aktive Anwendungen Taskleiste 63, 69 anpassen 79 App hinzufügen 71, 79 Eigenschaften ändern 79 geöffnete Fenster 70 Infobereich 72 nach links 413 Sprunglisten 72 Symbole anzeigen 71 Verknüpfungen einfügen 82 verschieben 70 Task-Manager 381 Teams Chat (App) 227 Textnachrichten 228 Videochat 229

Technische Daten 282 Teilen Drucker 319 im privaten Netzwerk 315 in Netzwerk 311 mit Umgebungsfreigabe 319, 321 Text vergrößern 274 Tipps (App) 403 Titelleiste (Fenster) 87 Touchscreen 63 Gesten 420 TPM-Chip 34, 411 Trusted Platform Module 34, 411

⊕

## **U**

Uhrzeit-/Datumseinstellung 272 Umbenennen, Ordner/Dateien 112 Umgebungsfreigabe 319 einschalten 320 Umschlag drucken 179 Upgrade auf Windows 11, 395

#### **V**

Verbindung drahtlose zum Internet 193 zu Netzwerken herstellen 311 Verknüpfung 62 auf dem Desktop 154 im Startmenü einfügen 154 in Taskleiste einfügen 82 löschen 115 Verschieben Dateien 116 Fenster 87, 96 Ordner 116 Versteckte Datei anzeigen 116 Verwalten, Dateien 101 Video abspielen 342 importieren 349 Virenschutzprogramm 62, 235 Virtueller Desktop 80

### **W**

Währung umrechnen 427 Wartungsfunktion Dateiversionsverlauf 372 Systemwiederherstellung 375 Wiederherstellung 368 Webcam 353 Webseite Bilder kopieren 205 blättern in 198 drucken 183 speichern 204 Text kopieren 204 Wechseldatenträger 105 Aktion auswählen 385 Weiterleiten, E-Mails 216 Widget 78, 425 Wiedergabe, automatische 108 Wiedergabeliste 343 brennen 344 Wiederherstellen, gelöschtes Element 68 Wiederherstellung von Windows (Wartungsfunktion) 368 Wiederherstellungspunkt setzen 278, 375 Windows Absturz beheben 382 beenden 58, 60 Energie sparen 60 Fehlermeldungen 383 für Netzwerkverbindung einrichten 309 herunterfahren 60 integrierte Hilfe 403 neu starten 60 Versionen 37 Version prüfen 416 wiederherstellen 368 Windows 11 Hardwarevoraussetzungen 35 neue Funktionen 32 Windows Defender *siehe* Microsoft Defender Antivirus Windows Hello 301 Windows Media Player aktuelle Wiedergabeliste 337

CDs abspielen 340 CDs rippen 345 Datenschutz 336 durch Bibliothek blättern 334 gelöschte Bibliothekselemente wiederherstellen 379 Musik abspielen 329 Musik anzeigen 331 Videos abspielen 342 Wiedergabefenster 338

Wiedergabelisten 343 zum ersten Mal starten 330 Windows-Sicherheit 235 Windows Update 275 WinWin10, 398 Wireless *siehe* Drahtlos WLAN-Verbindung 422

 $\bigoplus$ 

## **Z**

Zeit-/Datumseinstellung 272, 424 Ziehen und Ablegen 89

ZIP-Datei 206 Zwischenablage ausschneiden 158 Druck-Taste 417 einfügen 159 kopieren 158

 $\bigoplus$ 

 $\bigoplus$ 

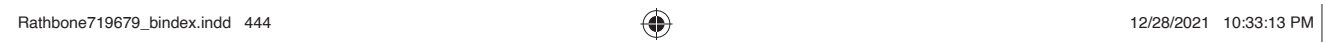

 $\overline{\phantom{a}}$ 

 $\bigoplus$ 

I

 $\bigoplus$ 

 $\bigoplus$